# SC5083 可编程串口服务器

## 产品使用手册

北京阿尔泰科技发展有限公司

V6.002

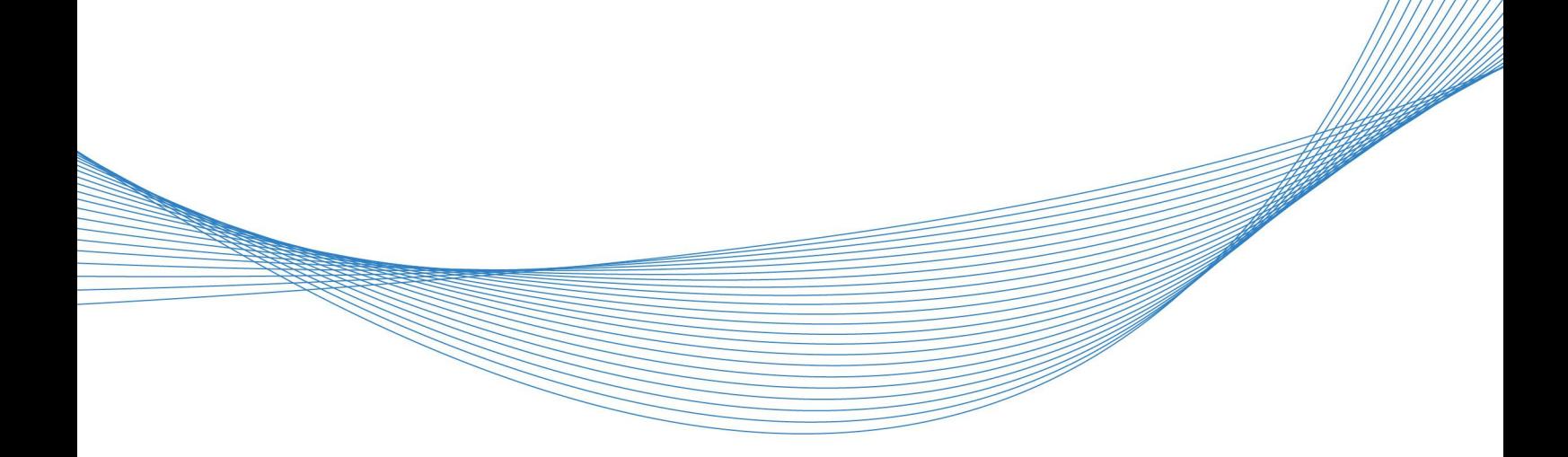

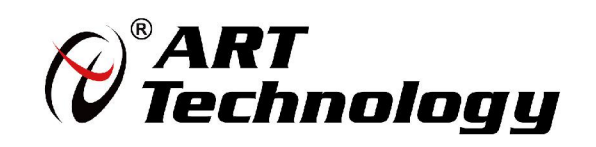

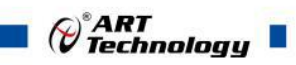

## 目录

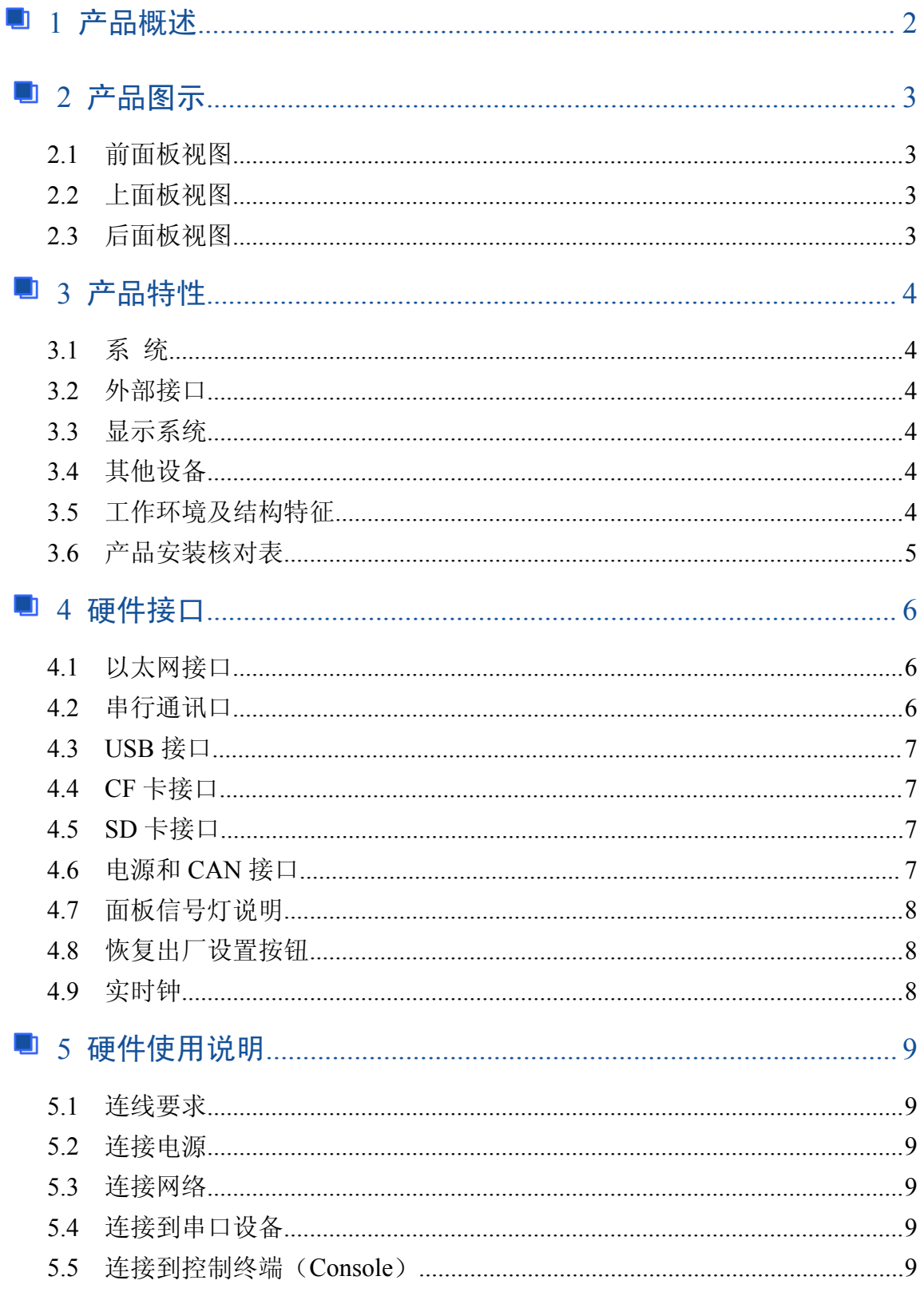

 $\curvearrowright$ 

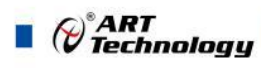

## <span id="page-2-0"></span>■ 1 产品概述

SC5083 是阿尔泰公司推出的一款可编程串口设备联网服务器,具有 8 路 RS-232/422/485 串行接 口,1 路三线制 RS232 控制台串口,2 路 10/100M 以太网接口,1 路 SD 卡接口,1 路 CF 卡接口,2 路 USB Host 接口可以连接大容量存储硬盘(如 U 盘),1 路 USB DEVICE 接口,2 路 CAN 接口。

SC5083 采用的是 ATMEL AT91SAM9263 200MHz 精简指令集(RISC)的 CPU,不同于 X86 架 构的 CPU 采用的是复杂指令集 CPU (CISC), AT91SAM9263 精简架构设计使 SC5083 具有较强计 算和通信的能力同时避免了高发热量。SC5083 内置的高容量 256MB NAND FLASH 和 64MB 内存使 您可以直接下载运行应用程序。

随机预装的 Linux 操作系统给您提供了开源软件的开发平台。在 PC 机上可运行的应用程序经过 交叉编译后,可以很容易的移植到 SC5083 平台上。所有必须的设备驱动包括按键、STN 液晶和蜂 鸣器都已经集成在了 SC5083 中。您的应用程序可以和操作系统、设备驱动等一块存储在 SC5083 的 Flash  $\pm$ .

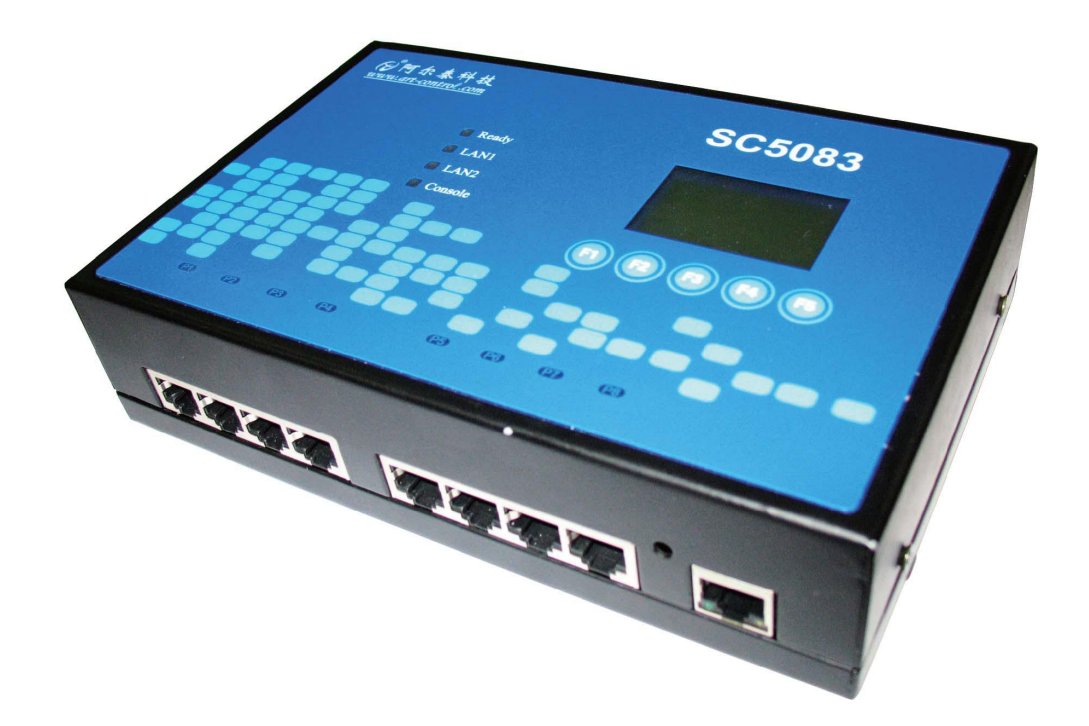

<span id="page-3-0"></span>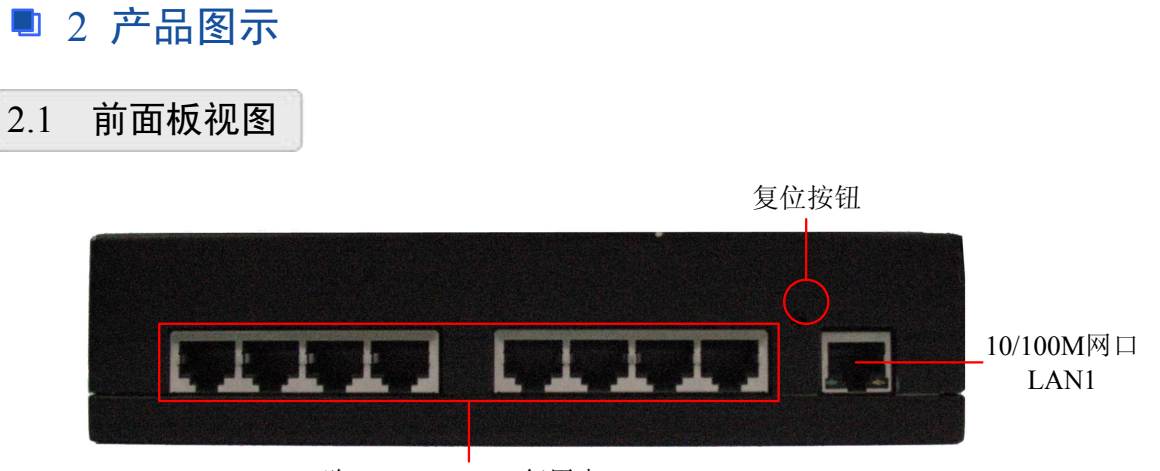

8路RS232/422/485复用串口

2.2 上面板视图

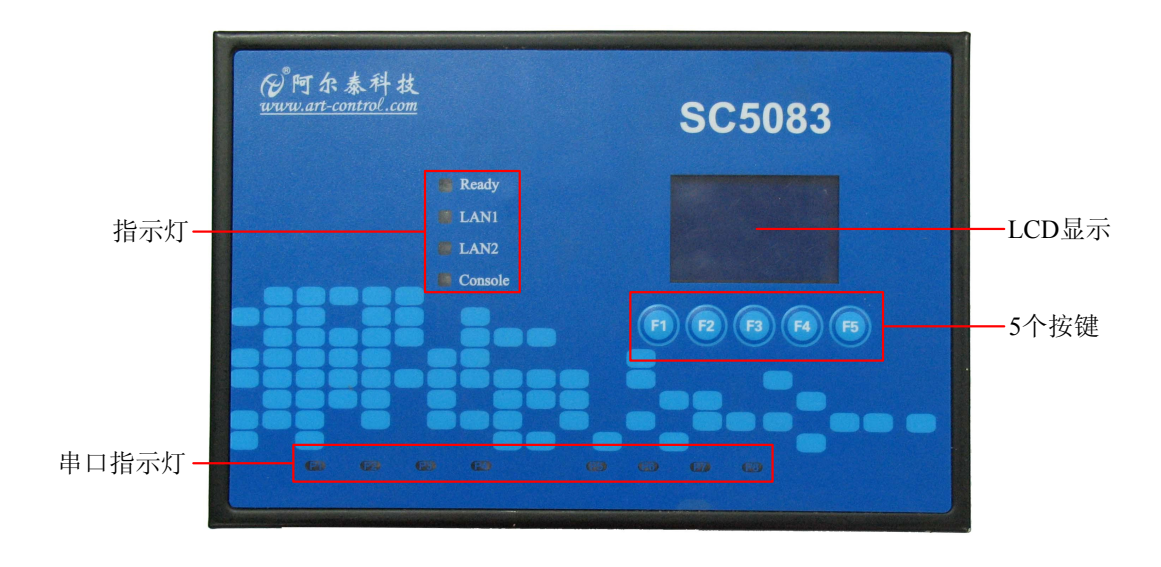

2.3 后面板视图

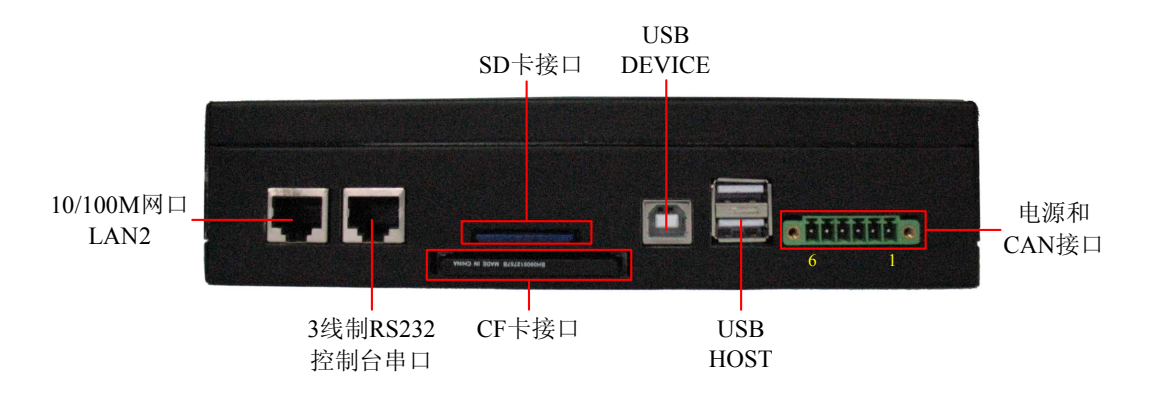

3

⊘<sup>®</sup>ART<br>(? Technology ■

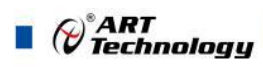

## <span id="page-4-0"></span>■ 3 产品特性

#### 3.1 系 统

- > 操作系统: 嵌入式 Linux 操作系统
- CPU:Atmel 公司 AT91SAM9263 处理器,主频 200MHz
- > 内存: SDRAM 64MB, 16 位数据总线
- > 存储器: NAND FLASH 256MB, 掉电非易失

## 3.2 外部接口

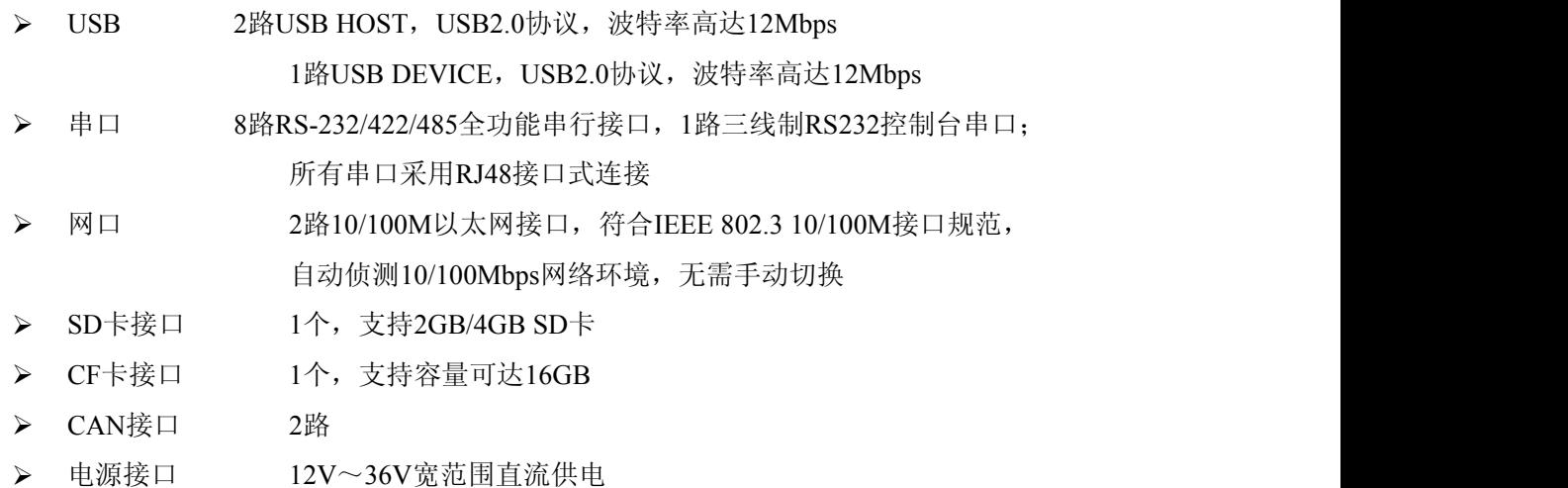

#### 3.3 显示系统

> LCD: 点阵式, 分辨率128×64

## 3.4 其他设备

- 直流蜂鸣器 1个
- 看门狗时钟(WDT)
- 5个用户按键可由用户自定义使用
- 12 路 LED 灯:其中 1 路为系统运行指示灯,2 路为网络状态灯,1 路为控制台串口指示灯; 8 路为 RS232/422/485 复用串口指示灯
- 时钟:低功耗高精度外接实时时钟,带后备锂电池
- 按钮:恢复出厂设置按钮

## 3.5 工作环境及结构特征

- > 工作温度: -10 ~ +60 ℃
- 存储温度:-40 ~ +85 ℃
- > 工作湿度: 最大相对湿度95%
- > 供电: 采用12~36VDC宽范围直流供电

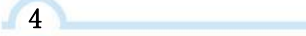

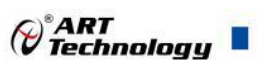

<span id="page-5-0"></span>总体尺寸:192mm × 127mm × 46mm

## 3.6 产品安装核对表

打开包装后,你将会发现如下物品:

- SC5083产品一台
- 交叉或直连以太网电缆1条
- 10针RJ48转公头DB9串口电缆2条
- ART软件光盘一张,该光盘包括如下内容 :
	- 本公司产品示例程序;
	- 用户手册(pdf格式电子文档);

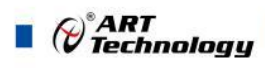

## <span id="page-6-0"></span>■ 4 硬件接口

## 4.1 以太网接口

SC5083有2个标准的RJ-45以太网口LAN1和LAN2,10/100Mbps网口。LAN1接口带连接和传输 指示灯。

LAN1的IP地址默认为192.168.1.80, LAN2的IP地址默认为192.168.2.80, 子网掩码均为 255.255.255.0。

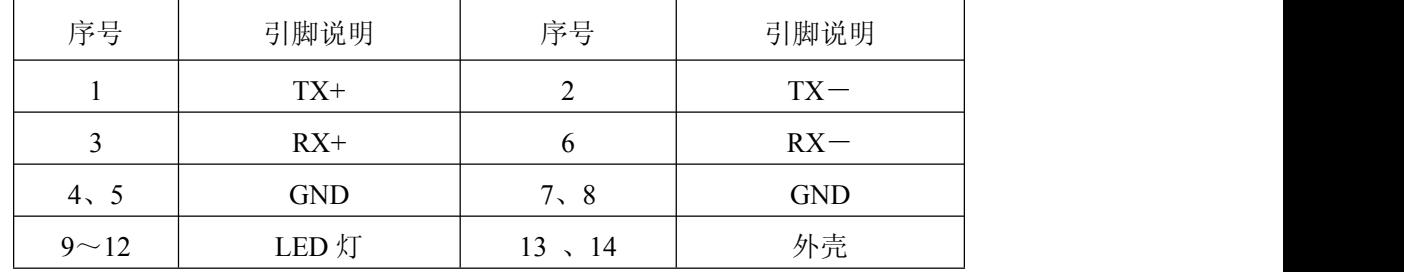

## 4.2 串行通讯口

SC5083有9个串口,其中1个为3线制RS232控制台串口,另外8个为RS232/RS485/RS422复用串口, 都需要使用10针RJ48转公头DB9串口电缆,线缆引脚定义如下:

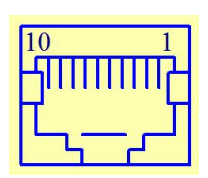

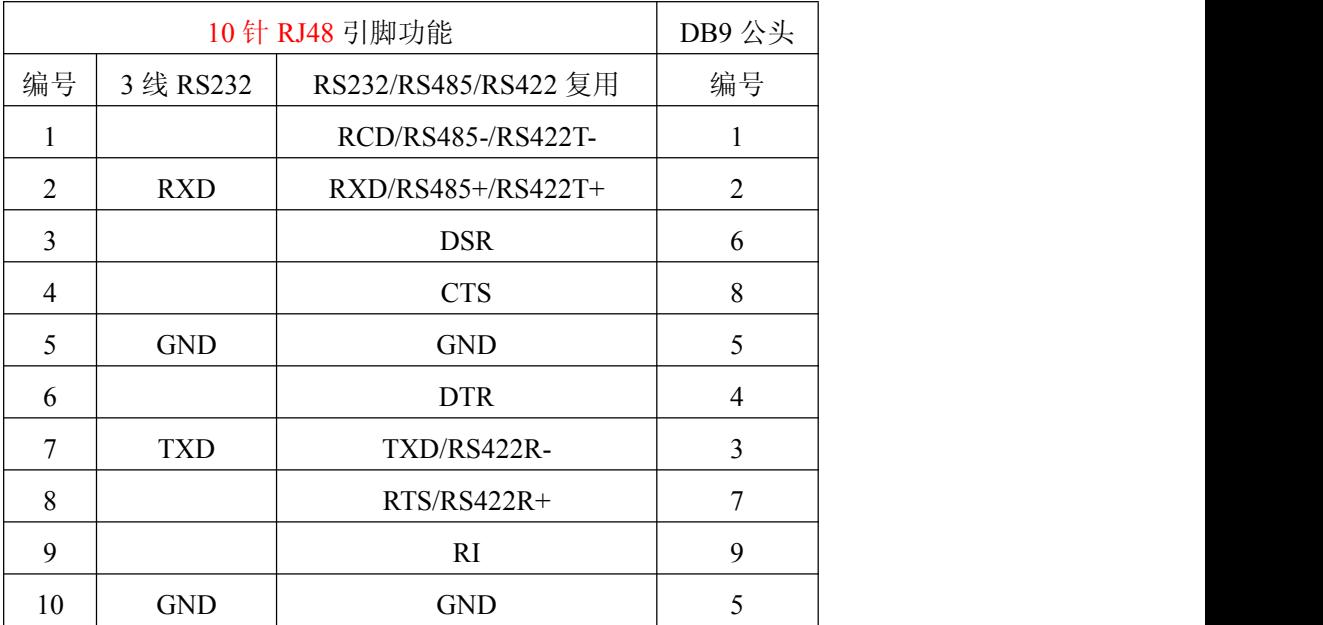

6 **6 August 2018** 

## <span id="page-7-0"></span>4.3 USB 接口

SC5083提供2路USB HOST接口,1路USB DEVICE接口,分别通过D型口USB和方口USB引出, USB HOST 接移动存储设备、键盘或鼠标, USB DEVICE接口无特殊功能, 保留以备后续使用。

| 序号   | 引脚说明        | 备注                 |
|------|-------------|--------------------|
| 1, 5 | <b>VBUS</b> | 5V 电源              |
| 2    | <b>HDMA</b> | USB 主机端口 A 端口数据 D- |
|      | <b>HDPA</b> | USB 主机端口 A 端口数据 D+ |
| 4    | <b>GND</b>  | 地                  |
| 6    | <b>HDMB</b> | USB 主机端口 B 数据 D-   |
|      | <b>HDPB</b> | USB 主机端口 B 数据 D+   |

2 路 USB HOST 接口定义

1 路 USB Device 接口定义

| 序号 | 引脚说明        | 备注            |  |
|----|-------------|---------------|--|
|    | <b>VBUS</b> | USB 检测信号      |  |
|    | <b>DDM</b>  | USB 设备端口数据 D- |  |
|    | <b>DDP</b>  | USB 设备端口数据 D+ |  |
|    | GND         | 地             |  |

## 4.4 CF 卡接口

SC5083提供一个CompactFlash接口,可以支持CF type I/II 标准的CF卡扩展,支持容量可达 16GB。

注意:CF卡不支持带电即插即用,正确使用方法是SC5083上电前应将CF卡插入,断电关机后拔 出。

## 4.5 SD 卡接口

SC5083提供一个SD卡接口,支持2GB/4GB的SD卡。

### 4.6 电源和 CAN 接口

电源接口如图所示:

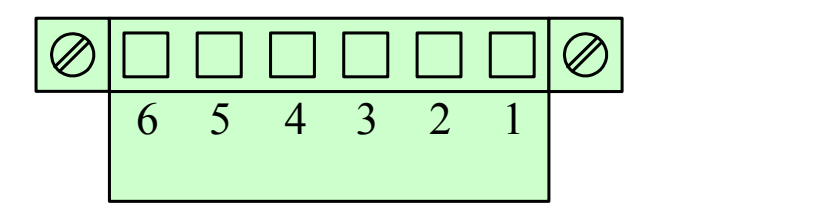

各管脚定义为:

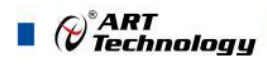

- <span id="page-8-0"></span>1、电源+12V~+36V
- 2、地(GND)
- 3、CAN1\_P
- 4、CAN1\_N
- 5、CAN2\_P
- 6、CAN2\_N

### 4.7 面板信号灯说明

- 1. P1-P8 LED灯: 若串口服务器相应串口有数据收发, 则闪烁
- 2. Ready LED: 系统正常启动指示, 系统正常运行时闪烁
- 3.LAN1-LAN2:网口数据收发指示灯
- 4.Console:若调试(控制台)串口有数据收发则此灯闪烁

#### 4.8 恢复出厂设置按钮

SC5083有1个恢复出厂参数设置按钮(Reset to default),即前面图中所说的复位按钮。

在系统上电前,同时按下复位按钮5秒以上可以恢复出厂参数设置。一旦出厂参数正确设置后, 整个系统会自动重新启动。Ready标签处的LED灯会在重新启动后连接闪烁5秒,然后恢复正常亮灯 状态代表系统已经恢复正常。我们建议您仅在系统软件运行不正常状况下使用此功能。

在系统正常运行采集或存储数据期间,若有需要手动复位内装Linux操作系统时,推荐在调试(控 制台)串口或telnet远程登录命令提示行使用/> reboot命令,这样可以避免出现存储的数据丢失。

注意:恢复出厂设置时并不格式化Flash中用户区目录和擦除用户区数据。恢复出厂设置仅仅恢 复文件系统区数据,Flash上用户区数据仍将保留原状态不变,细节内容请参考用户手册"恢复出厂 配置"部分。

## 4.9 实时钟

SC5083系列产品的实时钟配备了锂电池供电。我们强烈建议您在没有我们工程师的帮助下,不 要擅自更换锂电池。如果您需要更换电池,请联系我们的客服团队。

警告:如果使用不正确型号的替换电池,可能存在爆炸的风险。

8 **8 Access 1999** 

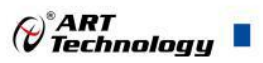

## <span id="page-9-0"></span>■ 5 硬件使用说明

#### 5.1 连线要求

确保在安装和连接您的SC5083前断掉电源插头。

请注意您所使用的所有设备的最大电流,不好超过您的电源线所能承受的最大电流,以免引起 电线过热,损坏您的设备。

当上电运行以后,SC5083的内部元件会产生一定的热量,连续运行的话可能引起外壳过热,请 在接触外壳时注意。

#### 5.2 连接电源

将12~36V的电源接入到SC5083的电源接口处,正常供电的情况下30~60秒启动时间后"Ready" LED指示灯会点亮指示系统运行正常。

#### 5.3 连接网络

将以太网电缆的一端插入到SC5083的一个以太网端口(如8针RJ45),将电缆的另一端连接到 以太网交换机。如果电缆与网络连接正确, SC5083网卡硬件指示灯将显示以下状态:

左下角的绿色LED指示灯处于常亮状态,表明连接的是100Mbps带宽以太网络,在有数据收发 时此LED灯将闪烁。

右下角的橙色LED指示灯处于常亮状态,表明连接的是10Mbps带宽以太网络,在有数据收发时 此LED灯将闪烁。

#### 5.4 连接到串口设备

用合适的串口电缆线可以将SC5083和串口设备连接起来。

SC5083的RS232串行接口(P1到P8)都采用的是RJ48形式的接头,所有这些接口可以用软件编 程方式配置为RS-232、RS-422或2线式RS-485功能。其RJ48针脚定义请参考前述章节"串行通讯口" 部分。

#### 5.5 连接到控制终端(Console)

SC5083的控制终端属于RJ48接口的RS-232端口,这个端口可以通过RJ48串口电缆连接在PC机 COM口上配合串口控制软件使用。其RJ48针脚定义请参考"串行通讯口"。

9

北京阿尔泰科技发展有限公司 服务热线: 400-860-3335 邮编: 100086 传真: 010-62901157